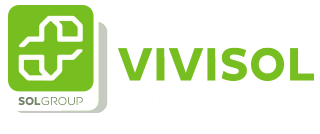

## Instructie uitloggen ViviOpen

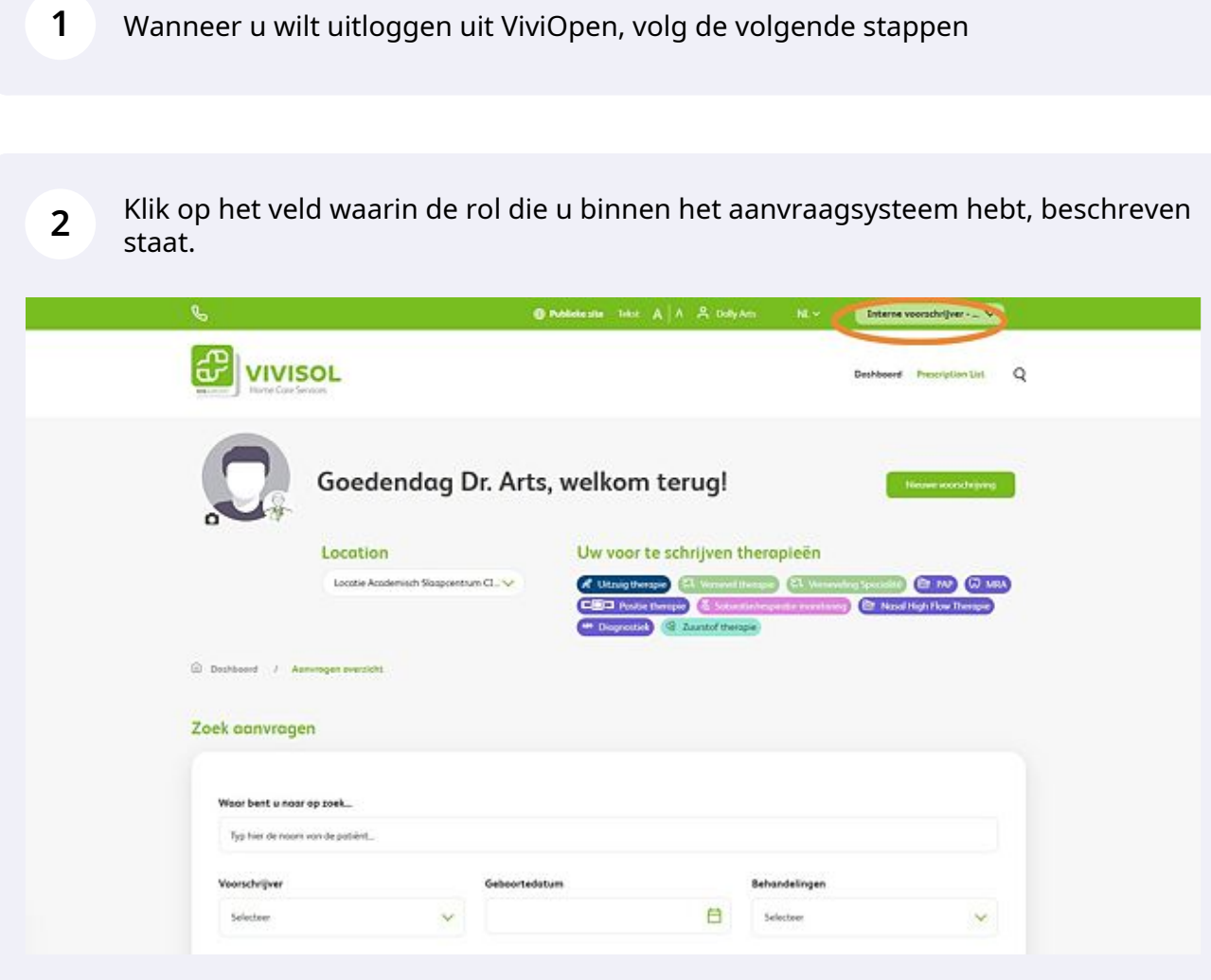

## **3** Click "Dashboard"

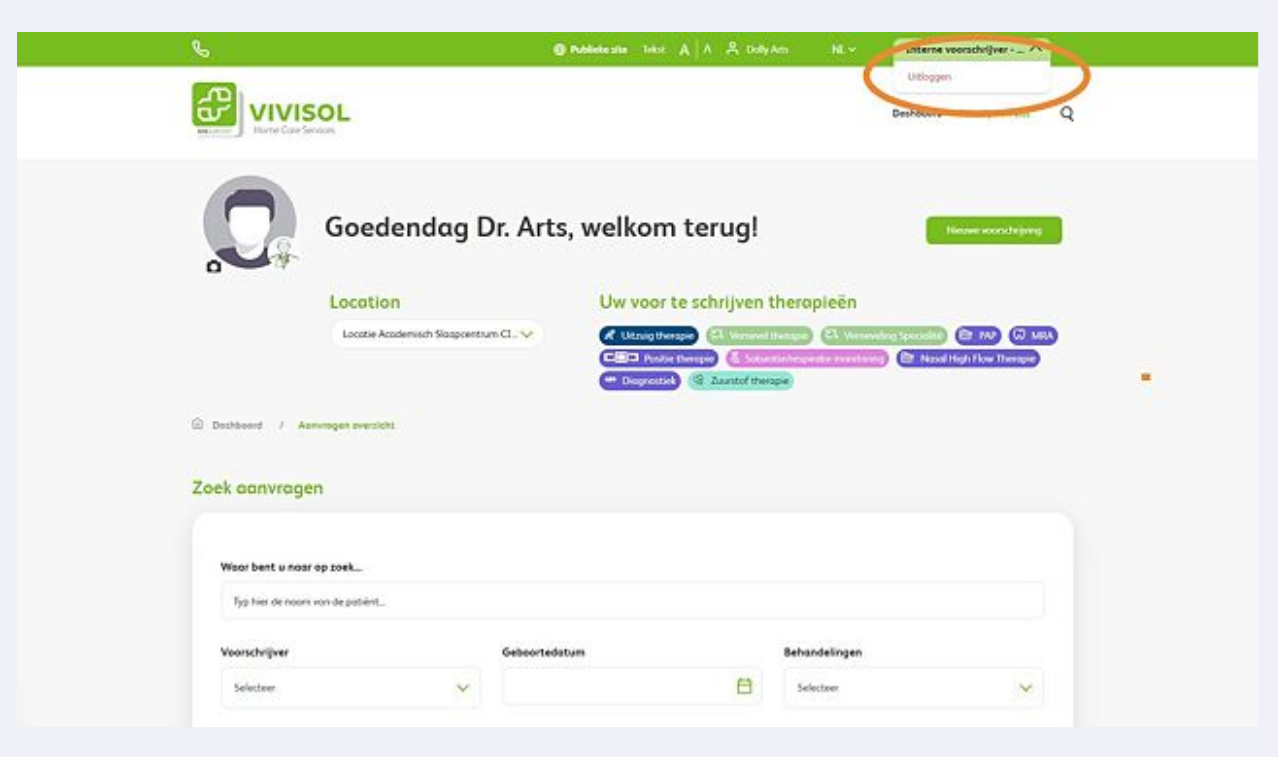

**4** Wanneer u goed hebt uitgelogd verschijnt opnieuw de inlogpagina

## Log in op je persoonlijke pagina

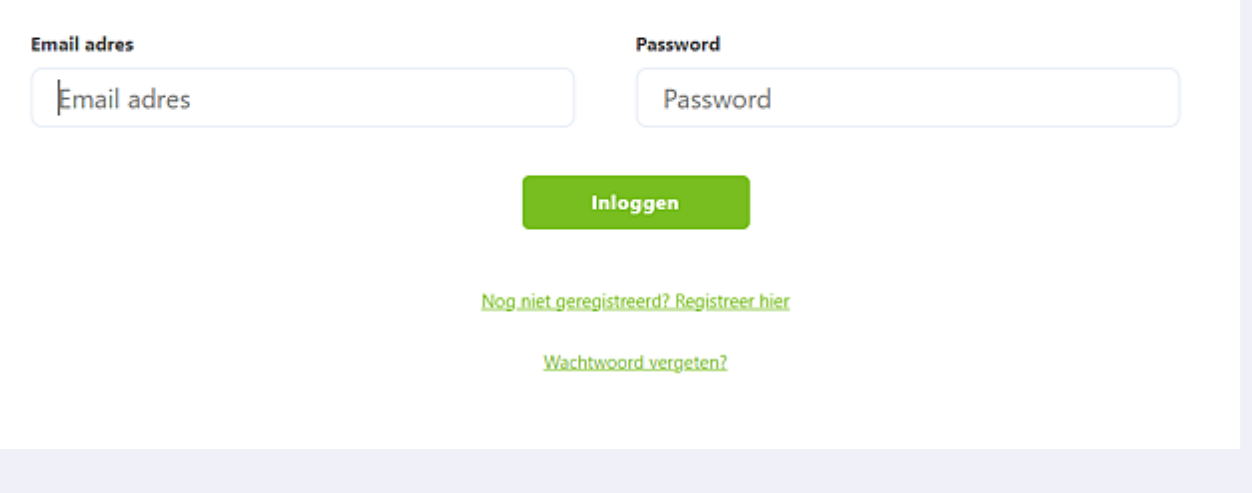